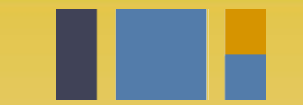

escuela técnica superior de ingeniería informática

# **Pruebas de software**

*Departamento de Lenguajes y Sistemas Informáticos*

**Evolución y gestión de la configuración 4º Grado en Ingeniería Informática - Ingeniería del Software**

## Testing:max 2^26 testing posibles!!

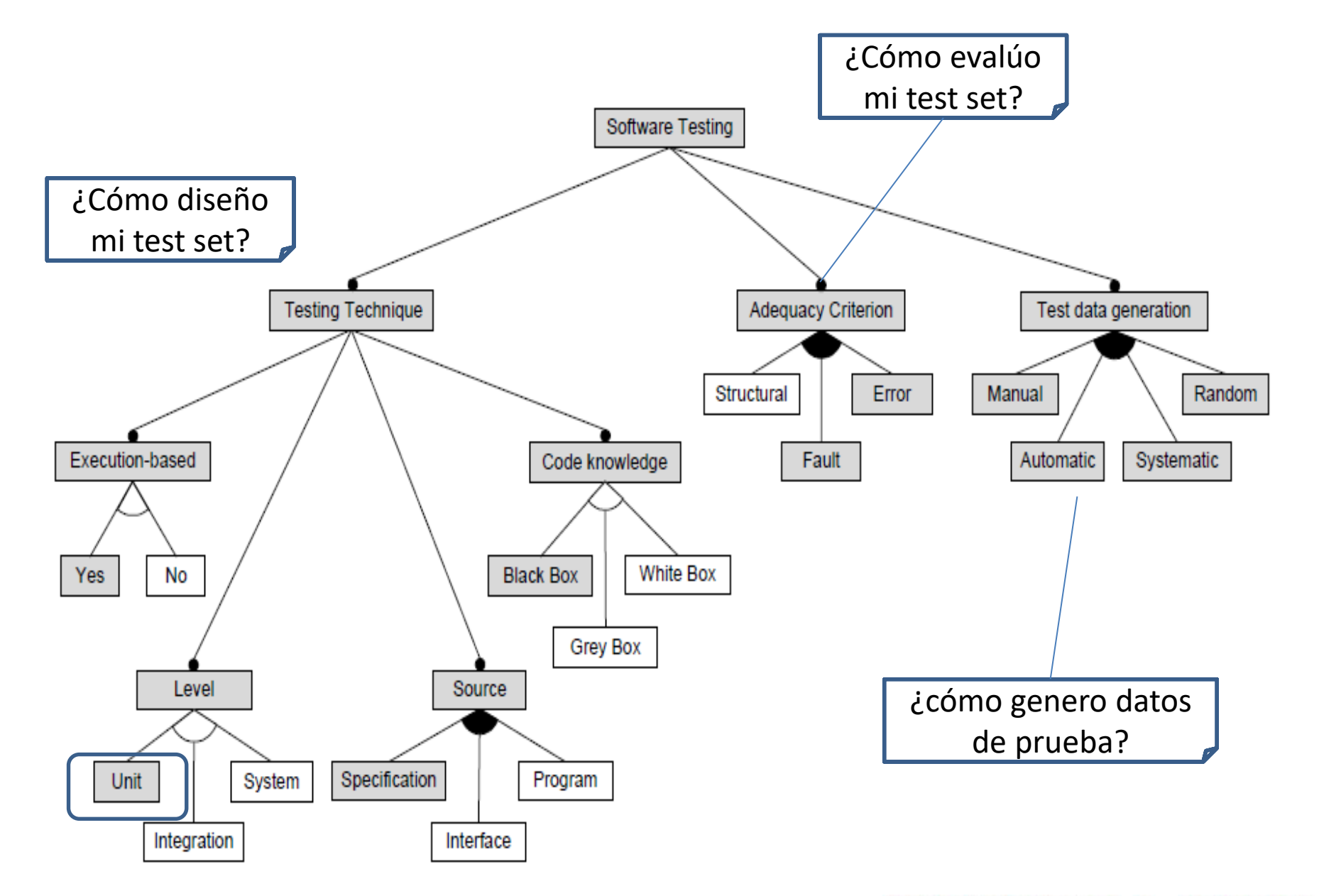

Las pruebas unitarias están diseñadas para ejercitar una parte pequeña y específica de funcionalidad

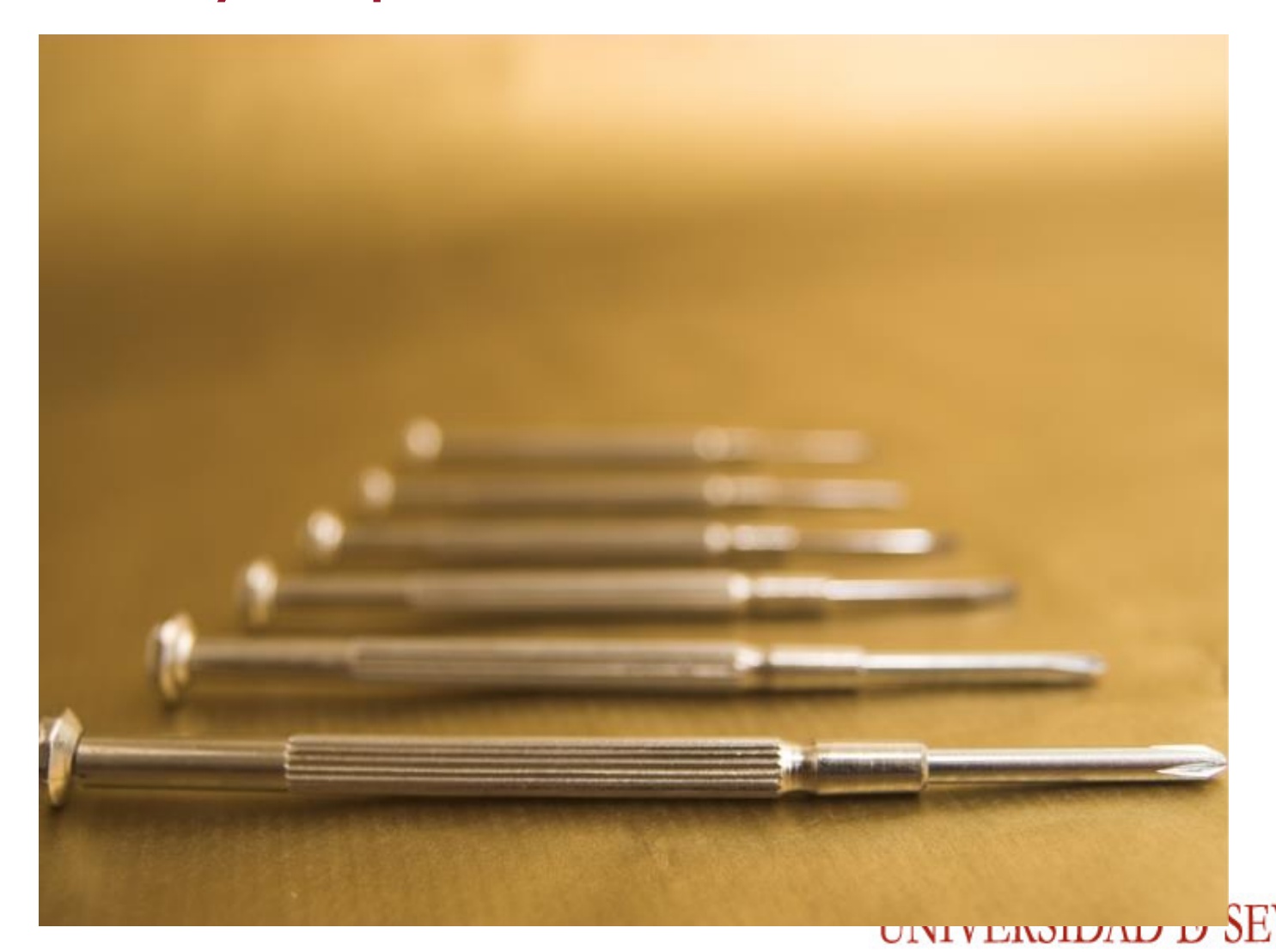

### La estructura de Django

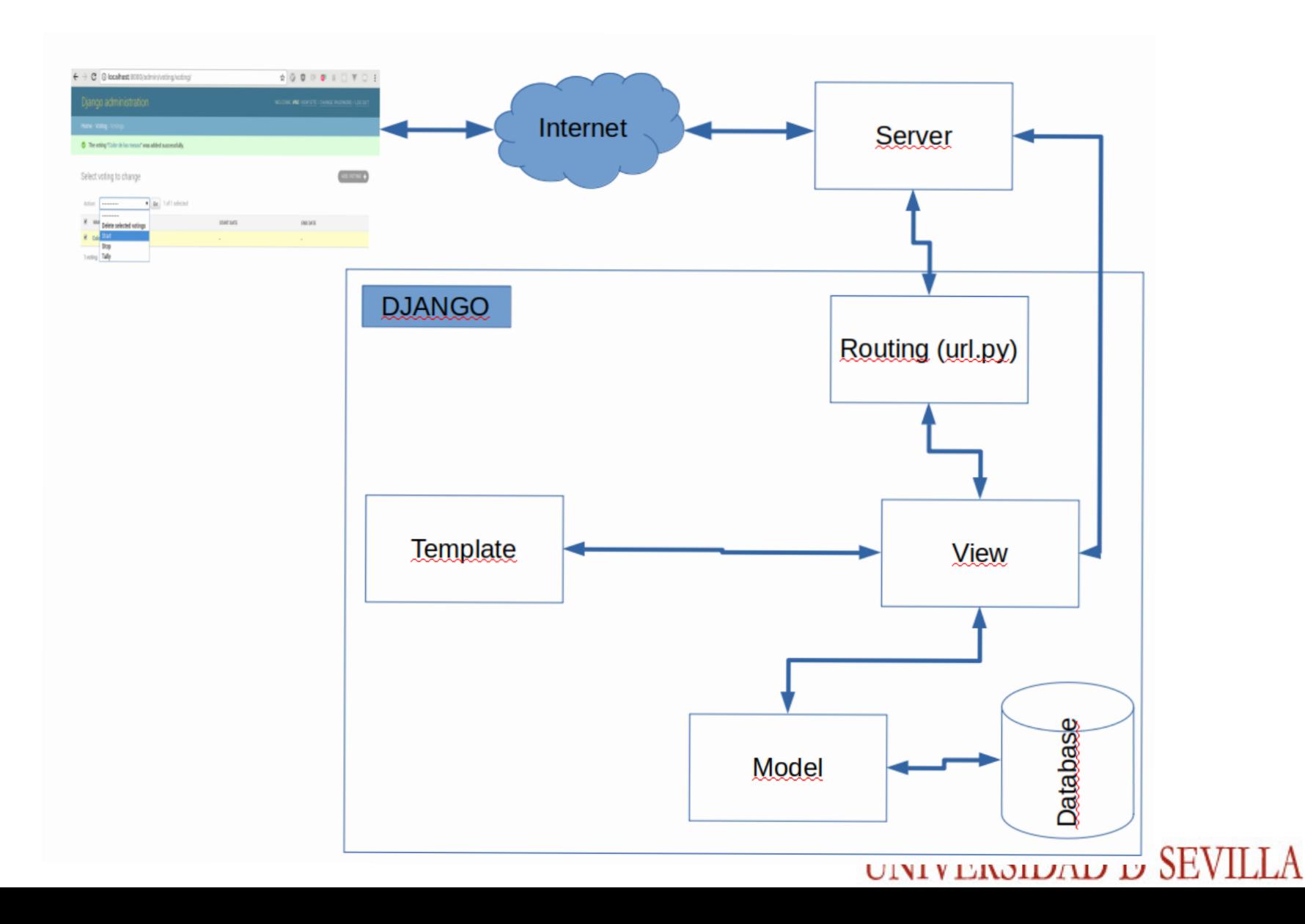

### Proceso general de prueba

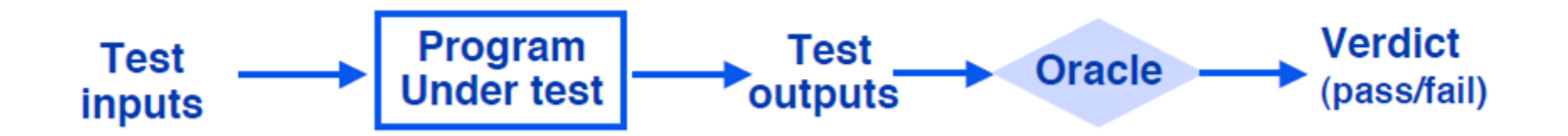

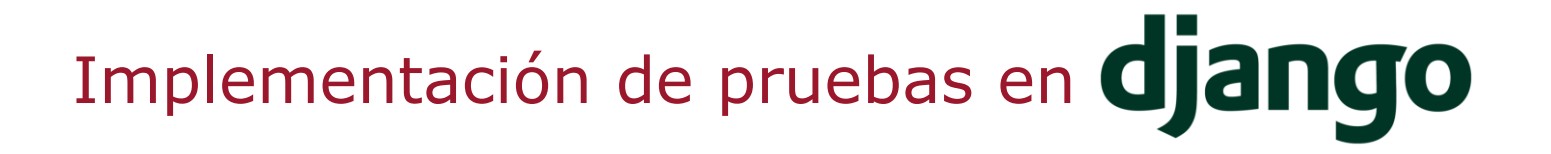

Un Ejemplo:

from django.test import TestCase

class SimpleTest(TestCase): def test\_basic\_addition(self): """"

> Tests that 1 + 1 always equals 2. **""** ""

```
self.assertEqual(1 + 1, 2)
```
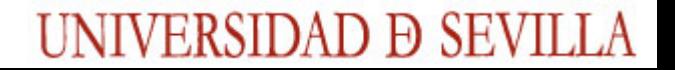

Framework de testing unitario

(**unnittest** → Inspirado en *JUnit*)

### **Conceptos**

- **test fixture** Preparación necesaria para realizar las pruebas
- **test case** Caso concreto e individual que se quiere probar
- **test suite** Conjunto de casos de prueba.
- **test runner** Componente que ejecuta los tests.

Lugar de implementación y ejecución

● La aplicación crea un fichero **tests.py** por defecto.

UNIVERSIDAD D SEVILI

● Si necesitamos **más complejidad** → Crear nuevos scripts de formato **test\*.py**

Una vez escritos, se ejecutan desde la terminal:

#Corre todos los tests disponibles \$./manage.py test

#Corre los tests dentro de "voting" \$./manage.py test voting

## Análisis de Cobertura de Pruebas

Nos permitirá saber qué partes de la aplicación no están probadas

#Analiza la "./manage.py test" \$coverage run --source . ./manage.py test

Coverage for **booth/views.py**:  $42\%$ #Cuestra el reporte en consola 19 statements  $8 \text{ run}$  11 missing  $\sigma$  excluded \$coverage report -m

#Crea un reporte en html \$coverage report html

import json from django.views.generic import TemplateView from django.conf import settings 3 I from django.http import Http404  $6<sup>1</sup>$ from base import mods 9 # TODO: check permissions and census  $10<sup>1</sup>$ class BoothView(TemplateView):  $11$ template name = 'booth/booth.html' 12 13 def get\_context\_data(self, \*\*kwargs):  $14$ context = super().get\_context\_data(\*\*kwargs) vid =  $kwargs.get('voting_id', 0)$ 15 16 17 try: 18  $r = \text{mod} s.get('voting', params={'id': vid})$ 19 # Casting numbers to string to manage in javascript with BigInt 20 # and avoid problems with js and big number conversion 21 for  $k$ ,  $v$  in  $r[\theta][\theta]$   $key'$ .items(): 22 23  $r[0]['pub key'][k] = str(v)$ 

## Probando modelos

- En Django, los tests referentes a la base de datos no usan la BBDD de **producción**.
- (No es necesario declararla en settings.py)

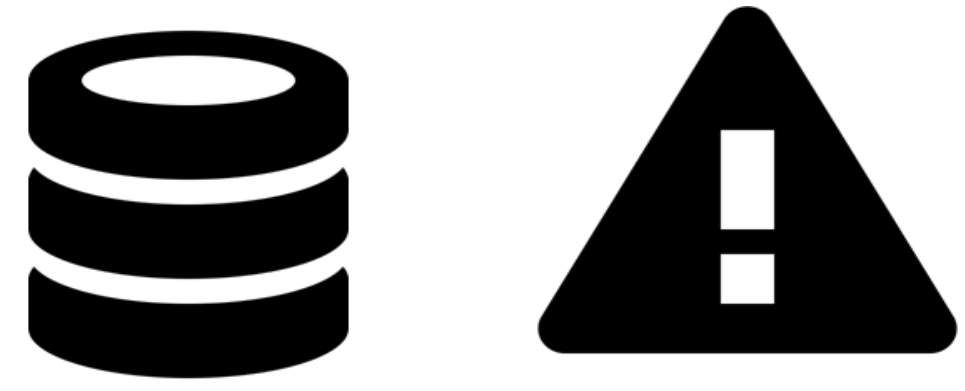

UNIVERSIDAD Ð SEVILI

### Probando modelos

```
def setUp(self):
        super().setUp()
        self.census = Census(voting_id=1, voter_id=1)
        self.census.save()
```

```
def tearDown(self):
        super().tearDown()
        self.census = None
```

```
def test_store_census(self):
        self.assertEqual(Census.objects.count(), 1)
```
### Probando las vistas de API

● Cada módulo ofrece funcionalidad en las vistas (views.py) que habrá que probar

```
def test update voting 400(self):
        v = self.createvoting()data = {} #El campo action es requerido en la request
        self.login()
        response = self.client.put('/voting/{}'.format(v.pk),
 data, format=
'json')
        self.assertEquals(response.status_code, 400)
```
### UNIVERSIDAD Ð SEVILI

## Probando las vistas con navegación

Windows, Linux, or Mac (as appropriate)...

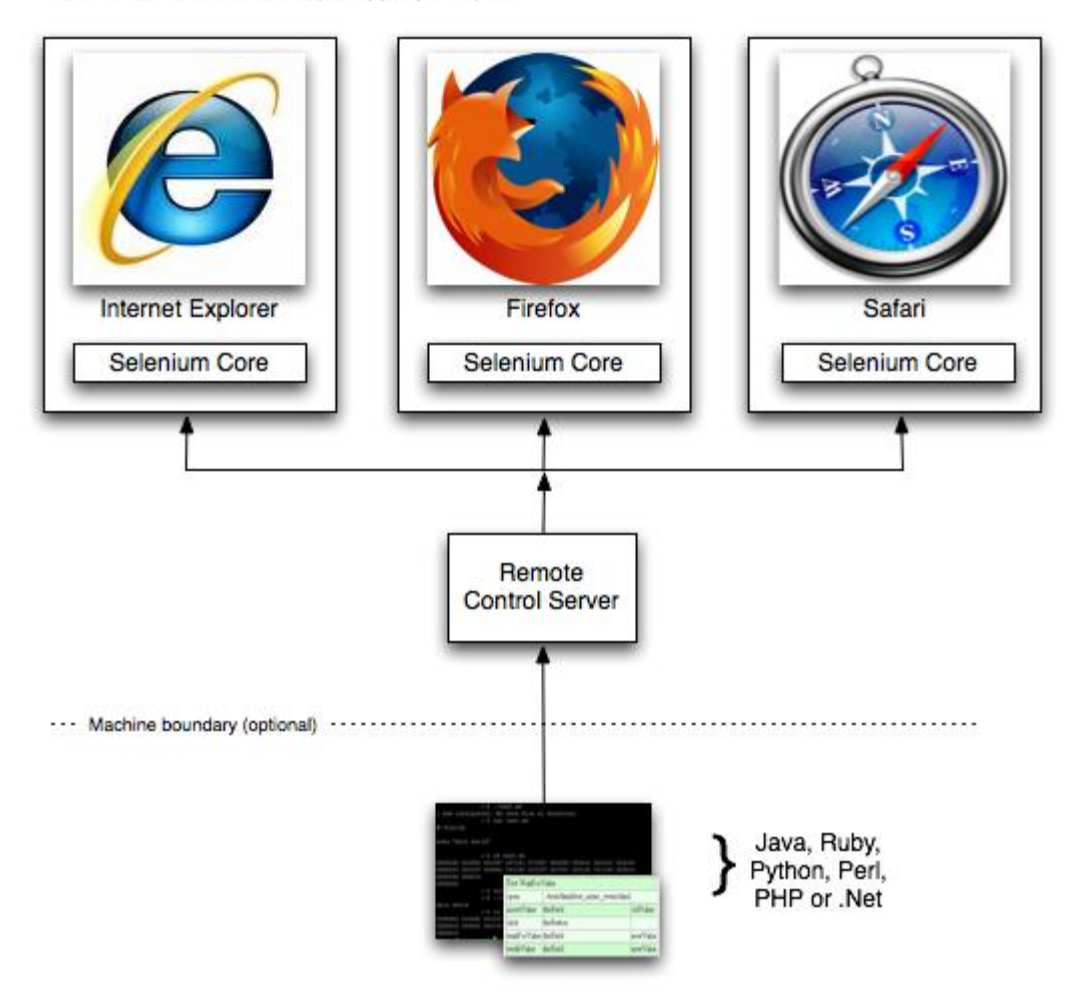

## Probando la carga del sistema

Daily visits to Amazon.com July 17, 2014 - July 15, 2015

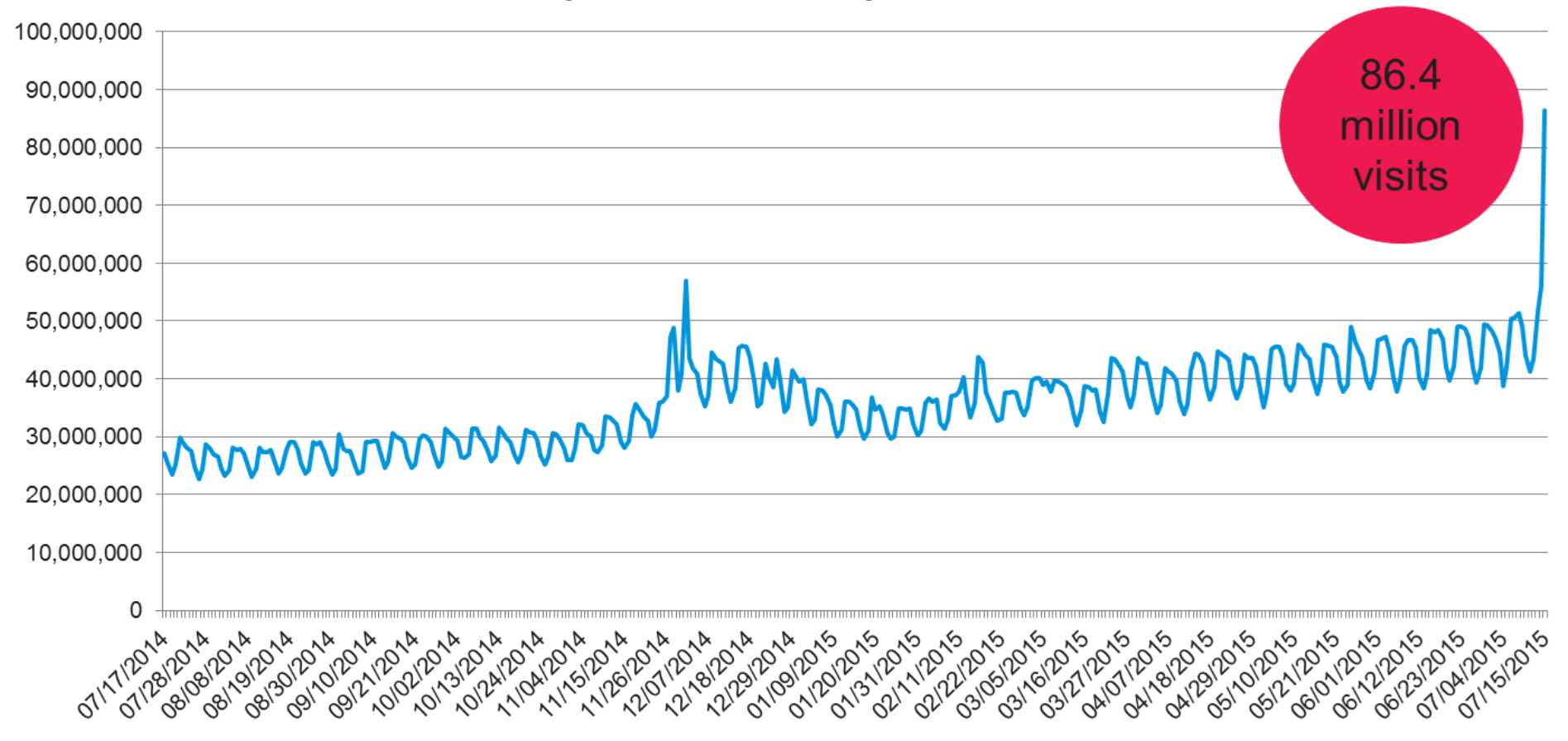

Source: Experian Marketing Services' Hitwise

## Probando la carga del sistema

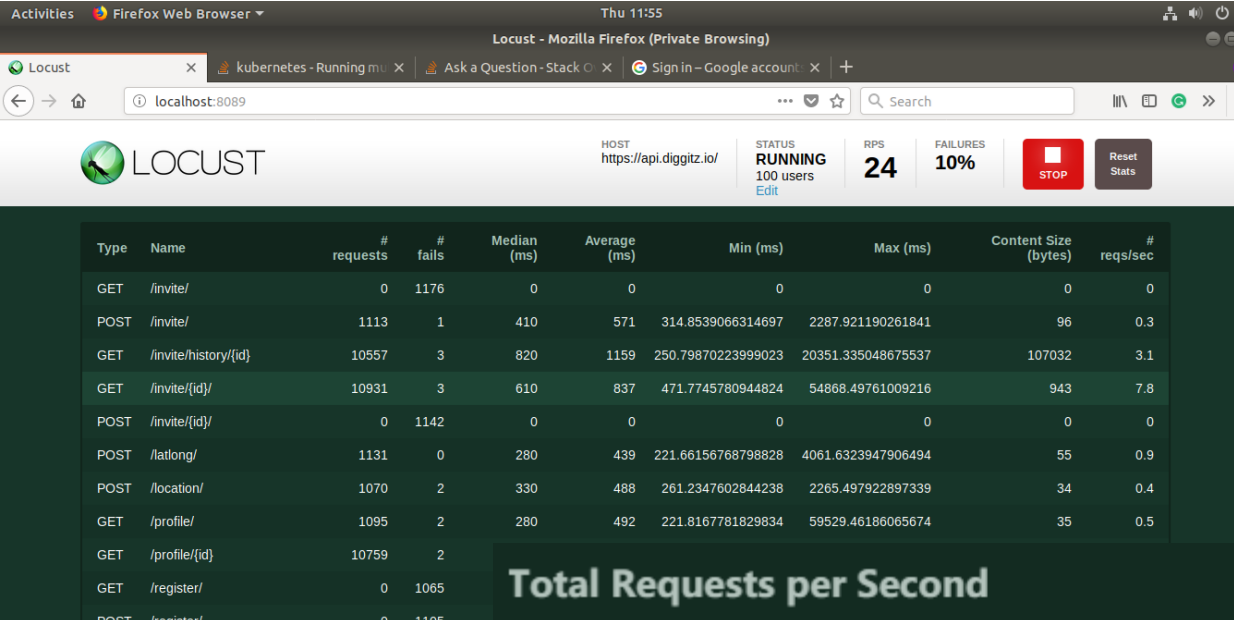

**POST** 

/signup/social/

PUT /status/{id}/{isinvitebyyou}

1164

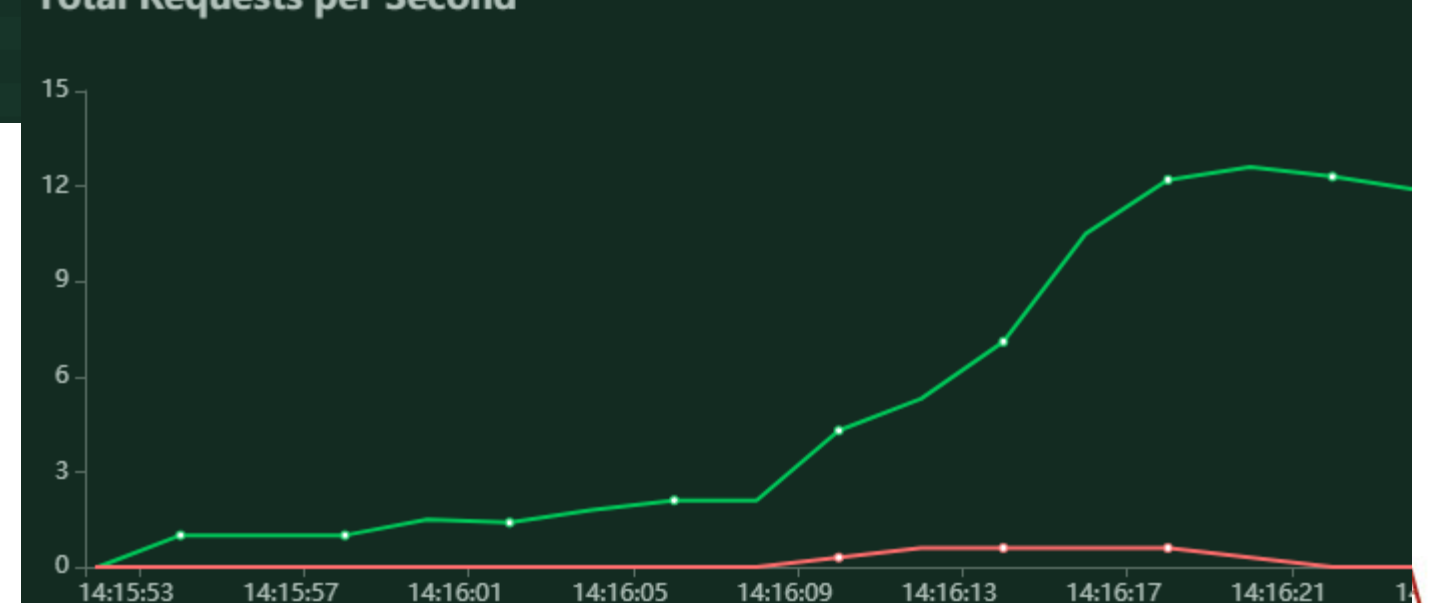

 $\frac{8}{16}$ 

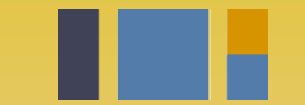

escuela técnica superior de ingeniería informática

# **Integración continua**

*Departamento de Lenguajes y Sistemas Informáticos*

**Evolución y gestión de la configuración 4º Grado en Ingeniería Informática - Ingeniería del Software**